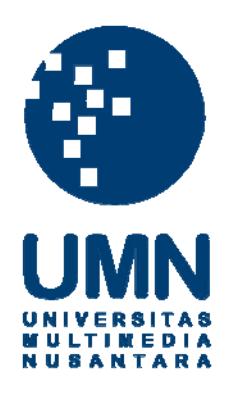

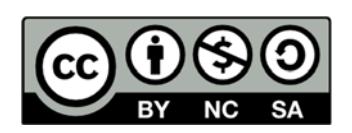

# **Hak cipta dan penggunaan kembali:**

Lisensi ini mengizinkan setiap orang untuk menggubah, memperbaiki, dan membuat ciptaan turunan bukan untuk kepentingan komersial, selama anda mencantumkan nama penulis dan melisensikan ciptaan turunan dengan syarat yang serupa dengan ciptaan asli.

# **Copyright and reuse:**

This license lets you remix, tweak, and build upon work non-commercially, as long as you credit the origin creator and license it on your new creations under the identical terms.

### **BAB III**

## **PELAKSANAAN KERJA MAGANG**

#### **3.1. Kedudukan dan Koordinasi**

Selama durasi kerja magang di Purwadhika, penulis berada di divisi yang baru lahir setelah penulis masuk disini yaitu sebagai *3D Modeler* dan menjadi satusatunya *3D Modeler* di Purwadhika. Karena projek yang akan dikerjakan oleh penulis merupakan tahap rencana dari pemimpin perusahaan ini yaitu bapak Purwa Hartono maka beliau juga menjadi pembimbing lapangan penulis sehingga alur koordinasi penulis hanya satu arah saja yaitu langsung dengan beliau. Namun projek ini memiliki pihak yang bekerja sama dengan Purwadhika dari luar yaitu "Assemblr" dimana pihak ini sebagai penyedia media Augmented Reality serta kontennya, yaitu 3d model untuk Purwadhika dalam *Smartphone*. Sehingga penulis diminta untuk bekerja sama dengan Assemblr serta menyampaikan arahan dari bapak Purwa Hartono.

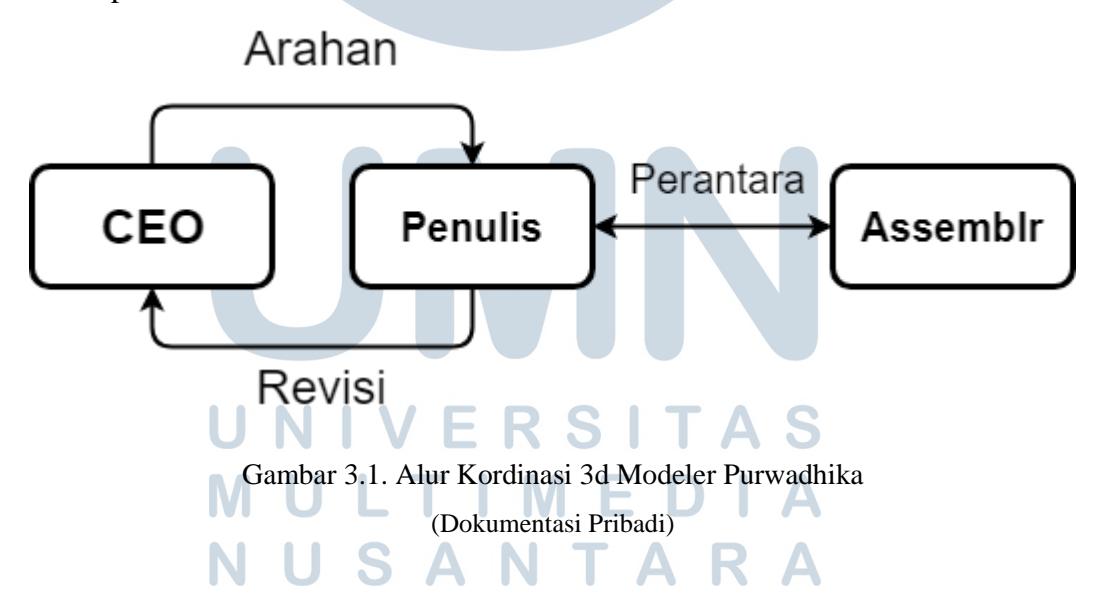

#### **3.2. Tugas yang Dilakukan**

Pada awal atau hari pertama penulis melakukan kerja magang. Penulis mendapatkan *briefing* bahwa Purwadhika sedang membangun gedung yaitu Purwadhika Digital Innovation Lab (PDI Lab) yang merupakan sejenis tempat museum teknologi dimana berfokus pada teknologi terkini sehingga setiap unsur

teknologi tersebut terdapat katalog dan contoh objek nya yaitu dalam bentuk AR / *Augmented Reality* sehingga diperlukannya *3d modeler.* Sehingga beberapa projek awal yang penulis lakukan merupakan tahap percobaan untuk melihat potensi aplikasi Assemblr Apps yang merupakan aplikasi untuk media *Augmented Reality* milik *partnership* Purwadhika. Sehingga terdapat kemungkinan objek yang sudah dibuat belum *final* dan akan berubah sesuai kebutuhan. Namun pada pertengahan menuju akhir periode magang penulis melakukan projek yang berbeda yaitu membuat 3d model gedung kampus Institut Purwadhika yang akan dibangun pada masa yang akan datang sehingga projek *Augmented Reality* untuk PDI Lab ditunda.

| No.            | <b>Minggu</b>  | <b>Proyek</b> | Gambar | Keterangan         |
|----------------|----------------|---------------|--------|--------------------|
| $\mathbf{1}$   | $\mathbf{1}$   | 3d model      |        | Merupakan tahap    |
|                |                | Data Center   |        | percobaan untuk    |
|                |                |               |        | uji coba applikasi |
|                |                |               |        | "Assemblr apps"    |
|                |                |               |        | yang merupakan     |
|                |                |               |        | media              |
|                |                |               |        | Augmented          |
|                |                |               |        | Reality yang       |
|                |                |               |        | akan digunakan.    |
| $\overline{2}$ | $\overline{2}$ | 3d model      |        | Kemungkinan        |
|                |                | Autonomous    |        | menjadi salah      |
|                |                | Car           |        | satu teknologi     |
|                |                |               |        | yang akan masuk    |
|                |                |               |        | pada PDI Lab. 3d   |
|                |                |               |        | model ini          |
|                |                |               |        | berfokus pada      |
|                |                |               |        | komponen yang      |
|                |                |               |        | membuat mobil      |
|                |                |               |        | ini berbeda dari   |

Tabel 3.1. Detail Pekerjaan Yang Dilakukan Selama Magang

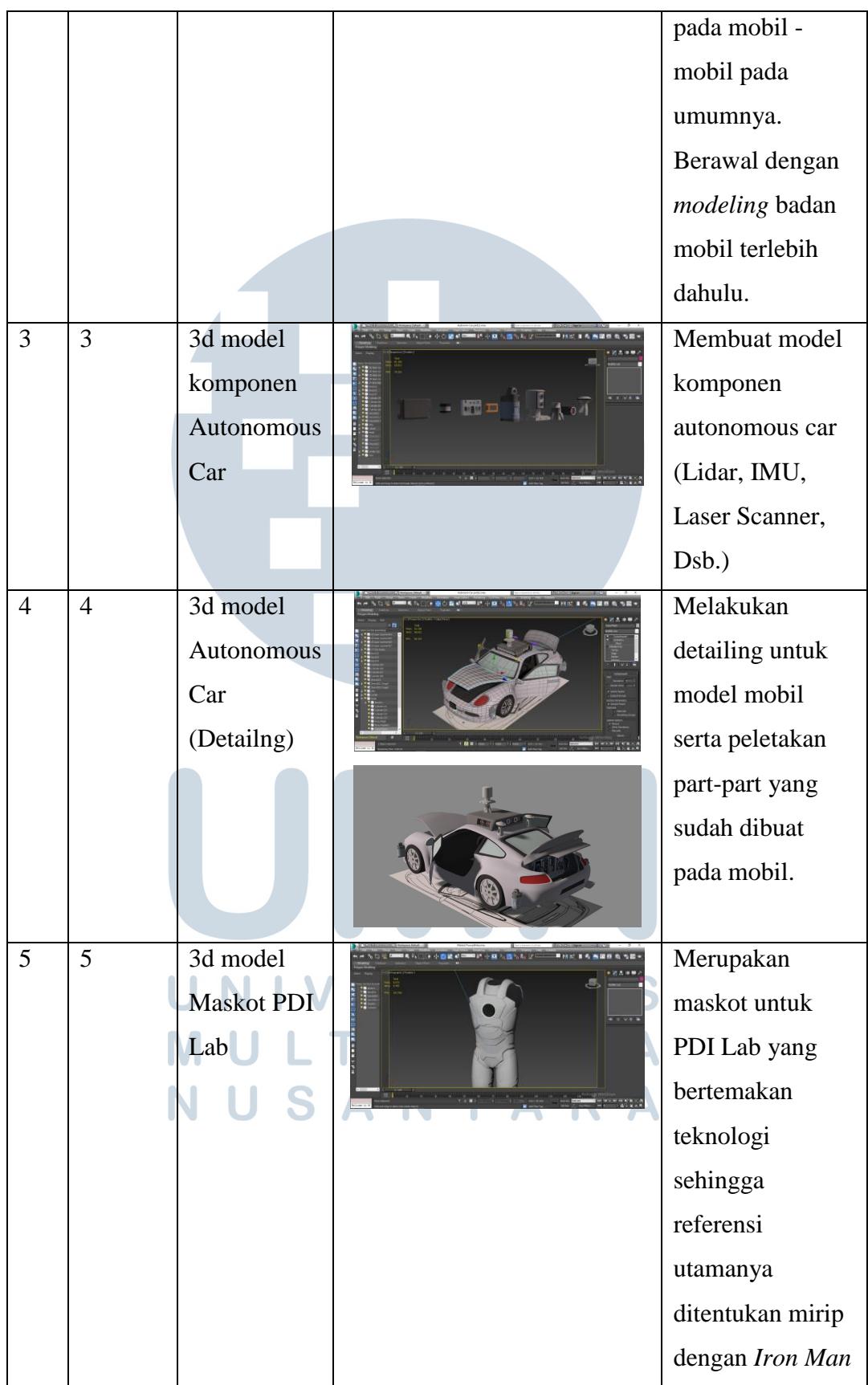

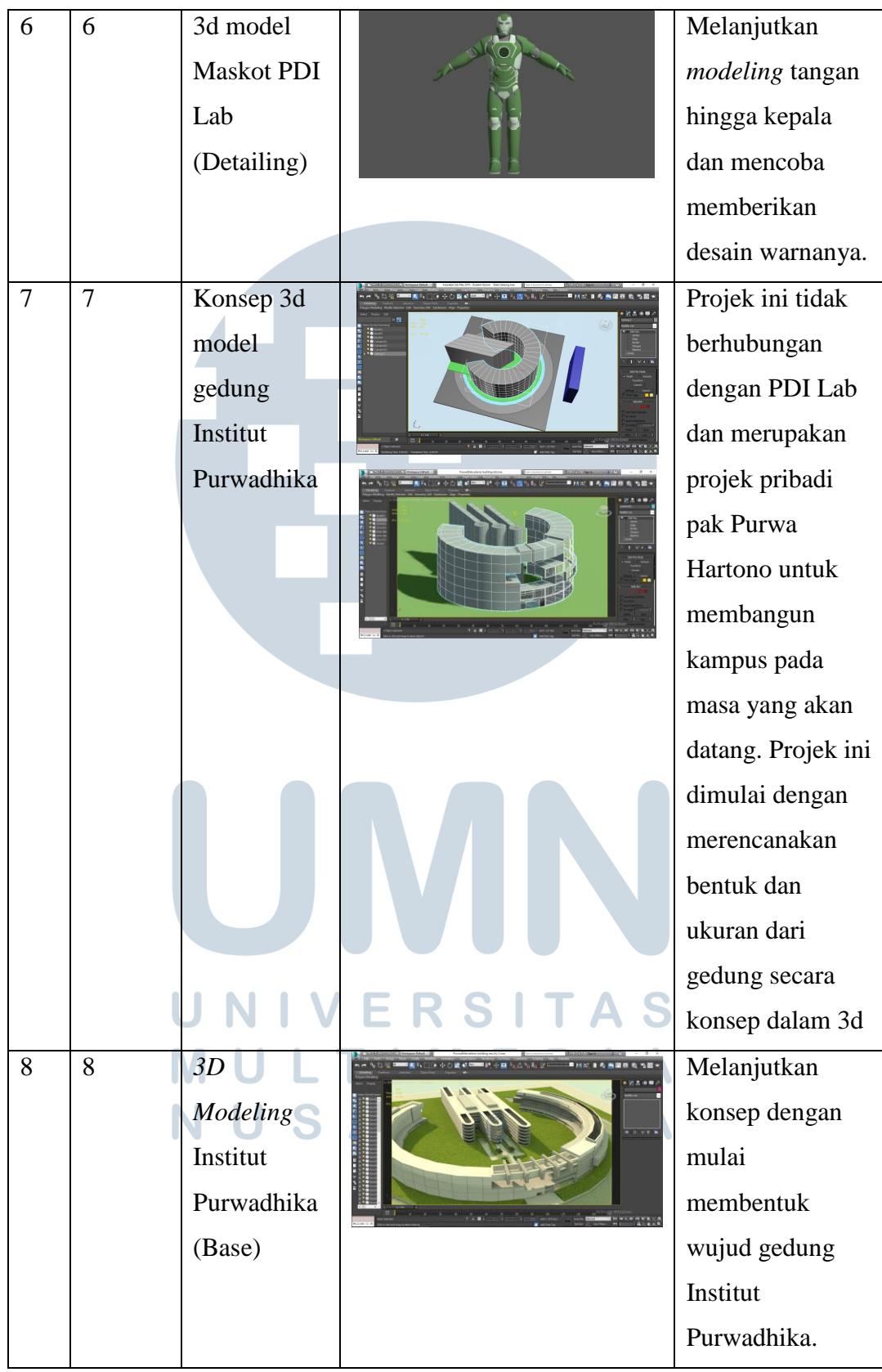

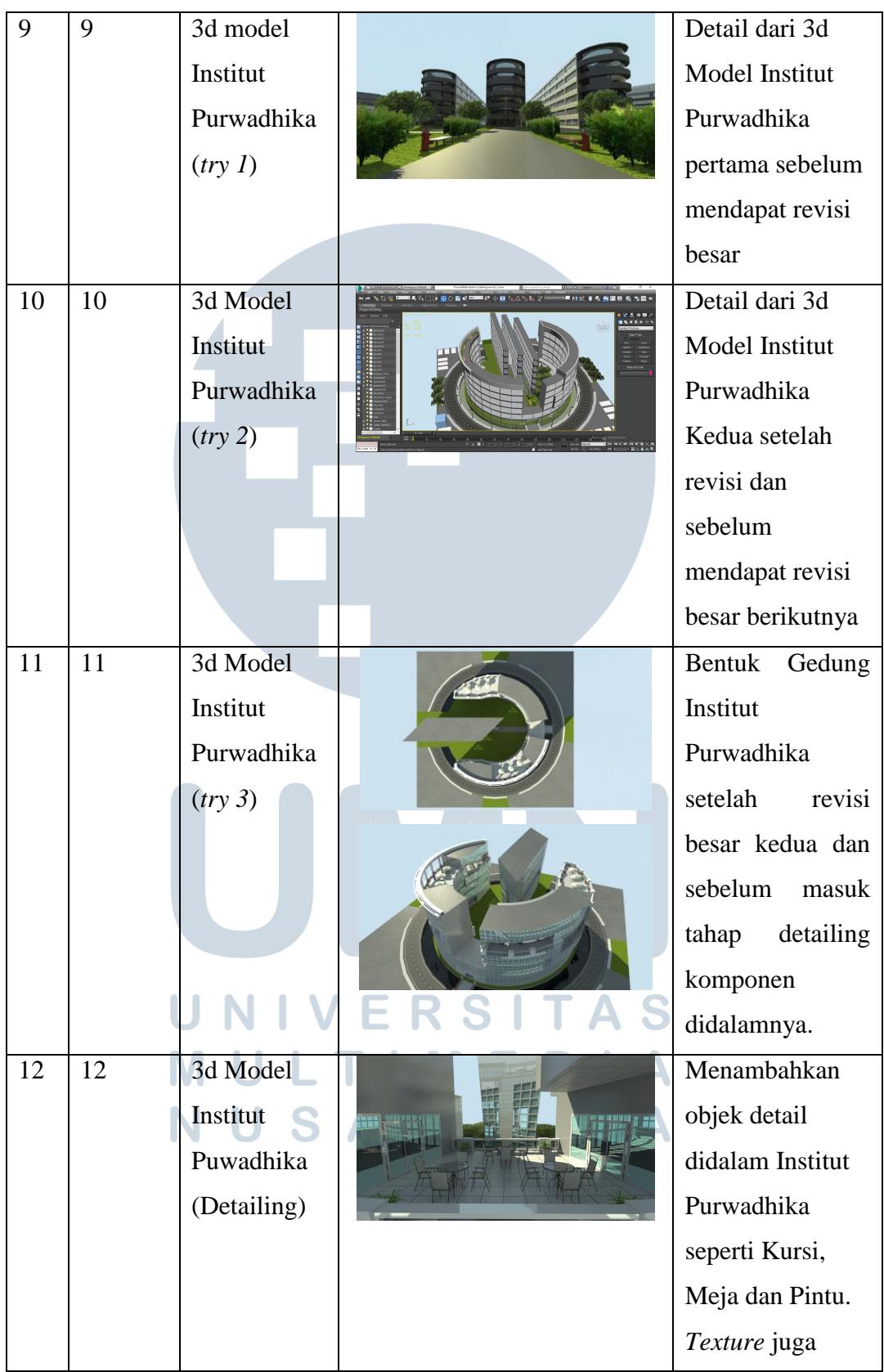

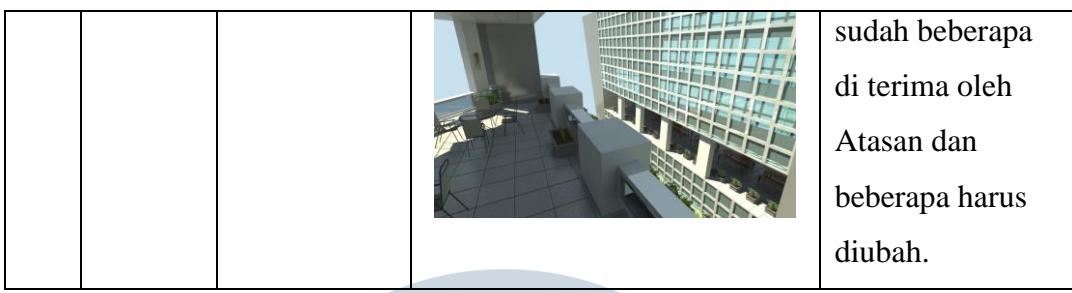

## **3.3. Uraian Pelaksanaan Kerja Magang**

Selama periode kerja magang, penulis secara penuh bekerja sebagai *3d modeler* dimana menurut Beanne (2012) *3d modeler* adalah salah satu jenis pekerjaan dari seorang seniman yang membuat atau membersihkan bentuk geometri dari 3d model. *3d modeler* menurut beliau juga dapat dikatakan sebagai pemahat digital dikarenakan kemampuan yang diperlukan untuk menggerakan objek, memanipulasi serta mengkoreksi komponen dari suatu objek dan bekerja dengan berbagai macam atribut dan properti dari software 3d itu sendiri. Dalam projek yang penulis kerjakan terdapat dua bagian projek yang berbeda yaitu projek pertama untuk konten PDI Lab dan kedua adalah visualiasi untuk gedung Institut Purwadhika.

#### **3.3.1. Proses Pelaksanaan**

Penulis mendapatkan briefing pada minggu pertama mengenai projek PDI Lab serta kerjasamanya dengan "Assemblr" sebagai penyedia media *Augmented Reality* dalam *smartphone* serta konten 3dnya, namun karena aplikasi Assemblr ini masih tergolong baru maka penulis mendapatkan arahan dan diminta untuk eksplorasi mengenai aplikasinya dan mencoba untuk buat satu 3d objek yang akan digunakan dalam aplikasi itu yaitu membuat *Data Center* tidak ada permintaan dan bantuan yang spesifik dari beliau sehingga penulis membuat objek tersebut berdasarkan pengetahuan penulis. Selama masa periode magang penulis menggunakan satu *software* 3d yaitu Autodesk 3Ds Max untuk membuat semua objek 3d yang ditugaskan.

#### **3.3.1.1. Data Center**

Penulis memulai dengan mencari informasi mengenai data center itu sendiri untuk mengetahui komponen-komponen apa sajakah yang berada pada data center, lalu setelah ditemukan gambar serta artikel yang menjelaskannya, penulis mulai untuk mencari satu persatu gambar objek atau komponen pada satu rak *Data Center* pada *search engine Google* untuk membuat satu persatu objek yang berada pada data center. Penulis memulainya dengan mencari gambar pada internet dengan *angle* yang cocok lalu penulis edit untuk di jadikan tekstur kemudian penulis membuat objek 3d sesuai dengan resolusi gambar yang ditemukan dengan fitur bentuk dasar dari 3ds max seperti "*Box*" atau "*Cylinder*" kemudian penulis memulai untuk membuat detail mengikuti gambar tekstur untuk membuat kedalaman.

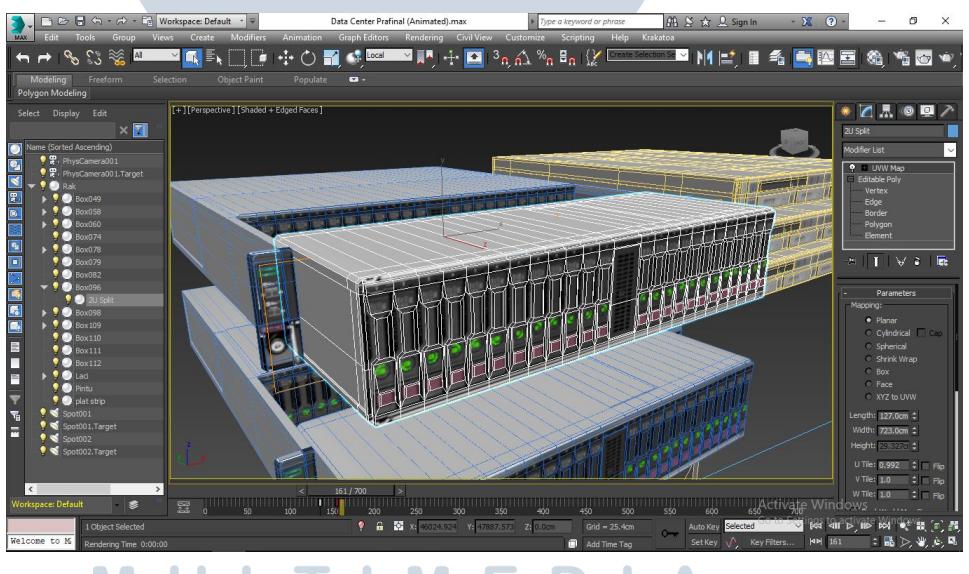

Gambar 3.2. Proses modeling Data Center (Dokumentasi Pribadi)

Hal itu penulis lakukan agar setiap sisi pada objek yang terkena cahaya terlihat bayangannya serta sedikit berkilau mengingat material ini adalah metal, metode ini penulis terapkan ke semua komponen pada data center yang penulis ciptakan *3d modelnya,* lalu setelah semua komponen telah dibuat penulis baru menciptakan satu rak *data center* yang cukup sederhana. Lalu karena penulis melihat bahwa sebuah *data center* yang besar mempunyai banyak komponen yang sama dalam satu rak, maka penulis merancang agar berbagai macam komponen terdapat dalam satu rak untuk divisualisasikan. Hal itu dikarenakan objek yang diciptakan akan dimasukan kedalam aplikasi dan mempunyai batas tingkat detail dari objek itu sendiri.

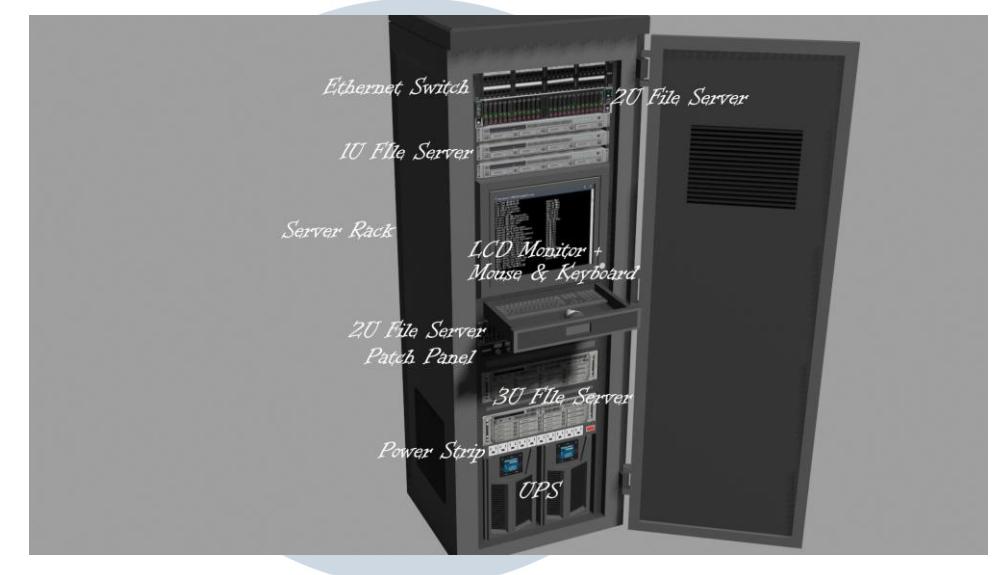

Gambar 3.3. Susunan komponen Data Center (Dokumentasi Pribadi)

Setelah semua objek selesai dibuat. Penulis memberikan hasilnya kepada pembimbing lapangan penulis, bapak Purwa Hartono dan beliau tidak memberikan komentar negatif dan revisi dari hasil model penulis, kemudian penulis diberikan instruksi agar dianimasikan untuk setiap objek dalam data center agar setiap objek tersebut terlihat dengan jelas, penulis pun mengikuti instruksi tersebut dan membuat animasi setiap komponen data center keluar dari rak dan bergerak ke atas data center dan diberikan jarak agar semua dapat terlihat dengan jelas. Setelah dianimasikan penulis meng-*eksport* nya kedalam *software Assemblr Studio* yang dimana dalam *software* itu penulis dapat melakukan perubahan kecil seperti mengganti tekstur dan ukuran dari objek sebelum di *upload* kedalam *cloud* pihak *Assemblr*. Setelah di *upload* penulis memberikan keterangan pada objek *data center* yang penulis ciptakan dalam Assemblr apps berupa nama dari setiap komponen tersebut.

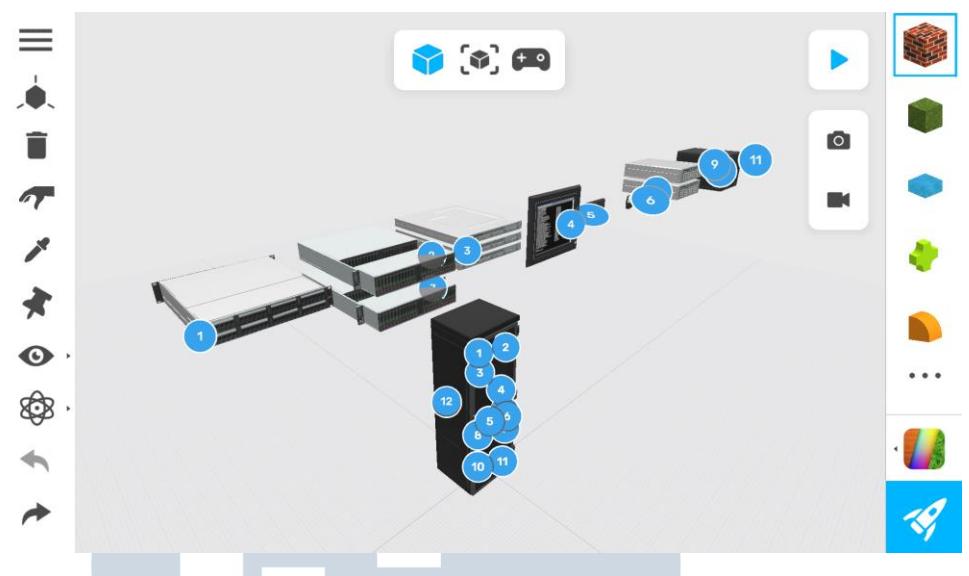

Gambar 3.4. 3d model Data Center dalam Aplikasi Assemblr (Dokumentasi Pribadi)

Setelah selesai membuat Data Center ditemukan bahwa terdapat beberapa *bug* atau *error* yang harus dibenarkan seperti tombol biru angka pada objek yang terdapat pada rak dan komponen *data center* menjadi berganda. Penulis juga mendapatkan revisi dari bapak Purwa Hartono bahwa tampilan animasi yang penulis ciptakan ketika berada dalam aplikasi cukup sulit untuk dilihat secara detail setiap objeknya sehingga beliau menjelaskan untuk mencontoh salah satu karya AR *official* milik Assemblr dan meminta untuk membuat tampilan objek data center ini seperti mereka, yaitu layaknya *powerpoint* dimana terdapat tombol next dan menampilkan komponen *data center* satu persatu sehingga objek tersebut dapat terlihat lebih detail. Namun penulis menemukan kesulitan bahwa aplikasi tersebut belum dapat menerapkan saran tersebut secara langsung oleh pengguna aplikasi ini, sehingga diperlukannya penanganan langsung dari pihak Assemblr. Dengan demikian penulis memberikan penjelasan mengenai arahan dari pak Purwa Hartono kepada pihak Assemblr dan kemudian mereka meminta file objek 3d penulis untuk dilaksakan arahan tersebut oleh pihak Assemblr secara langsung.

#### **3.3.1.2. Autonomous Car**

Sementara objek data center dikerjakan oleh pihak Assemblr, penulis mendapatkan arahan untuk projek kedua yang kemungkinan akan menjadi konten untuk PDI Lab yaitu membuat *Autonomous Car / Driverless Car* yaitu mobil dengan teknologi komputer untuk menggerakan mobil tanpa pengemudi manusia. Pak Purwa Hartono meminta untuk fokus pada komponen-komponen yang berbeda dari pada mobil secara umumnya yang membuatnya menjadi *Autonomous Car*. Seperti sebelumnya penulis memulai dengan riset mengenai komponen dari *Autonomous Car*, setelah menemukannya penulis memulai dengan membuat 3d model mobil nya terlebih dahulu dengan *blueprint* mobil *free* yang penulis dapatkan di *search engine Google*.

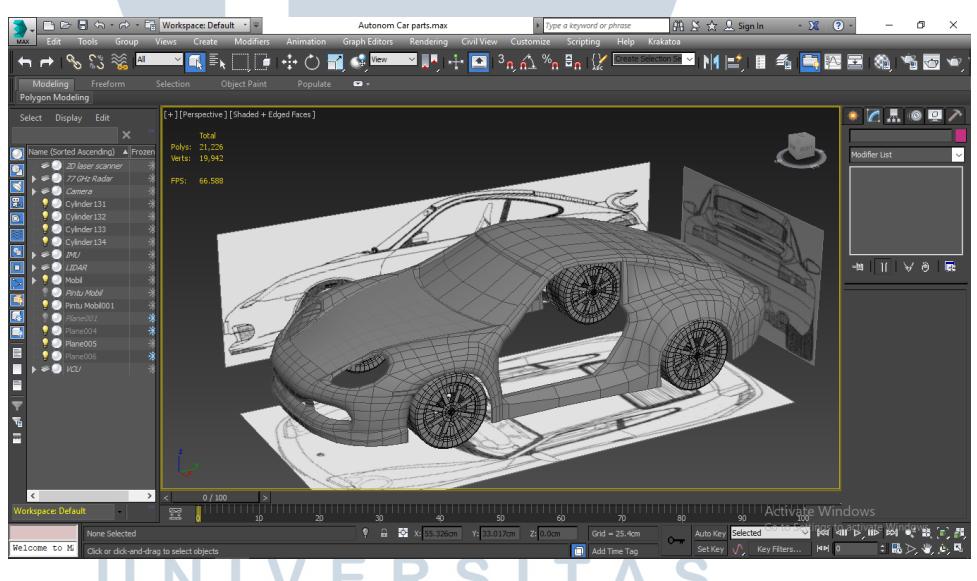

Gambar 3.5. Proses modeling mobil (Dokumentasi Pribadi)

Pada proses *modeling* mobil ini terdapat perbedaan dengan saat *modeling Data* Center yaitu menggunakan metode "*poly by poly"* dimana penulis membuat dan membentuk arah dari *polygon* memulai dari bagian dekat roda dan meng-*extrude* polygon satu persatu hingga membentuk volume badan mobil. Hal yang perlu penulis perhatikan dalam menggunakan metode ini adalah efektifitas penggunaan *poly* itu sendiri agar tidak terlalu banyak serta topologi atau alur dari *wireframe* nya. Setelah penulis menyelesaikan *modeling* mobil, penulis membuat dan memasang part dari *autonomous car* yang penulis lihat dan temukan pada internet satu persatu dengan metode yang sama dengan *modeling* komponen *data center.* dan terakhir penulis melakukan *texturing* pada setiap objek.

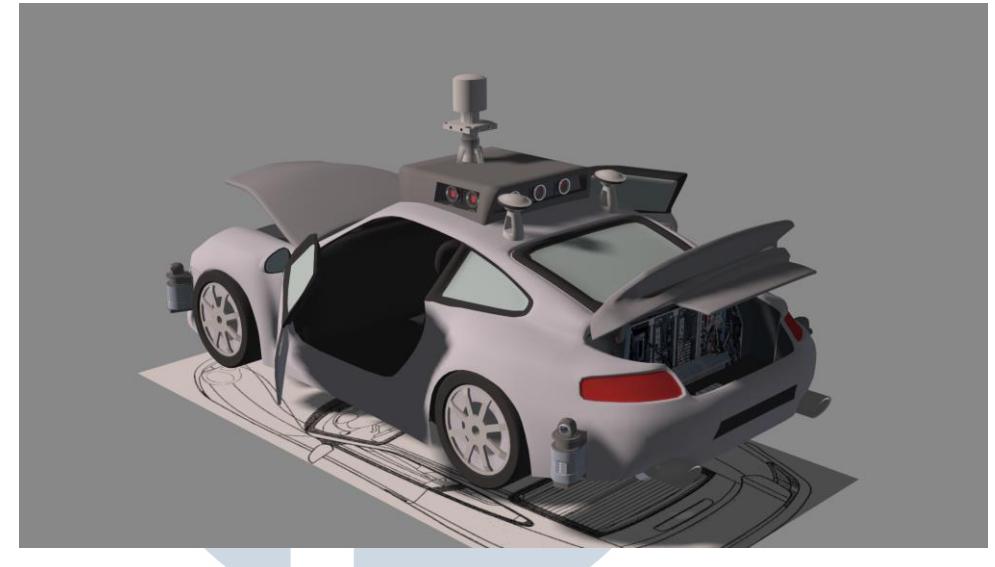

Gambar 3.6. Autonomous Car final model (Dokumentasi Pribadi)

Projek ini belum mendapatkan revisi dan asistensi dari pak Purwa satu kalipun dan hanya sempat melihat progress ketika penulis kerjakan, karena beliau sedang dalam masa sibuknya saat penulis mengerjakan proyek ini, sehingga penulis menemukan kesulitan untuk membuat beberapa komponen yang belum dan tidak bisa dapatkan referensinya sehingga mobil ini belum sepenuh nya selesai.

# **3.3.1.3. Maskot PDI Lab**

Projek ketiga ini diberikan setelah projek *Autonomous Car* dikarenakan gedung PDI Lab yang masih tahap dibangun ini belum mempunyai mascot sehingga penulis diminta untuk beralih dan membuat maskot karakter 3d nya terlebih dahulu untuk tempat ini. Penulis mendapat arahan bahwa tempat ini bersifat *hi-tech* sehingga maskot harus dapat mewakilinya sehingga ditentukan bahwa maskot PDI Lab menggunakan bentuk base menyerupai Iron Man karena identik dengan teknologi. Penulis pun memulai dengan mencari bagian" kostum dari Iron Man sebagai referensi dari *search engine Google* dan memulai untuk membuat 3d model nya dengan metode *poly by poly* seperti projek sebelumnya yaitu membuat mobil. Penulis disini mencoba untuk meniru dan melakukan simplifikasi bentuk dari Iron Man sebagai tahap awal dengan warna dasar yaitu hijau dan putih untuk mewakili warna Purwadhika.

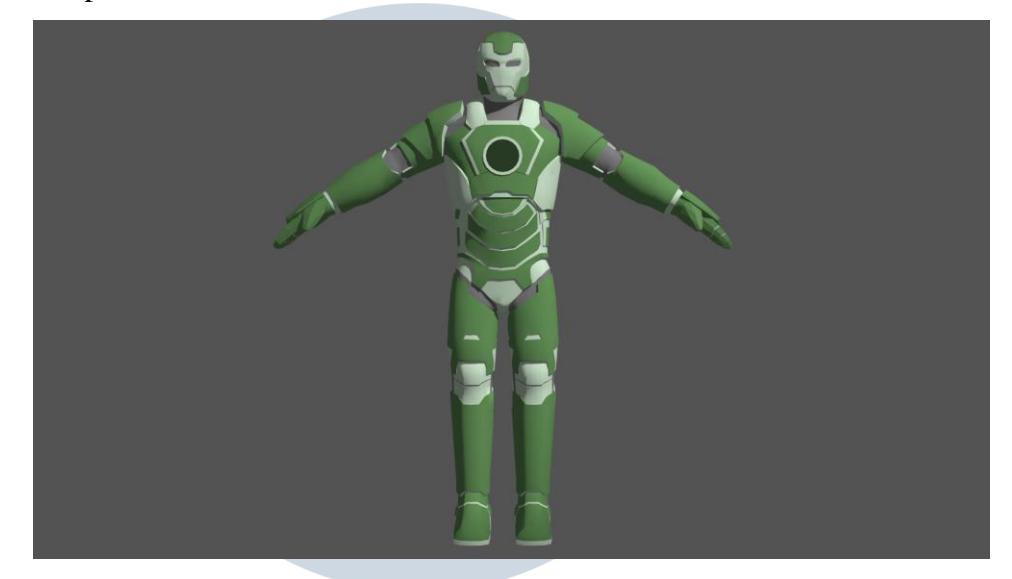

Gambar 3.7. Tahap awap 3d model Maskot PDI Lab

Namun Projek ini belum dapat diselesaikan karena penulis mendapatkan instruksi untuk mengerjakan projek baru yang lebih diutamakan setelah projek ini dan akan dilanjutkan setelah projek berikutnya selesai.

#### **3.3.1.4. Institut Purwadhika**

Projek ini merupakan projek akhir dari periode magang penulis yaitu membuat visualisasi untuk kampus Purwadhika yang kemungkinan diberi nama Institut Purwadhika, dengan luas tanah 8000 m<sup>2</sup> . Penulis mendapatkan beberapa arahan untuk membuat gedung ini, diantaranya adalah gedung ini dibuat berdasarkan bentuk logo Purwadhika jika dilihat dari tampak atas dengan pintu utama nya berada pada tengah gedung yang menyerupai huruf "C".

Gedung pun diciptakan agar semuanya Kaca jendela namun bagian kiri dari pintu utama dibuat lapisan dari besi yang dibentuk agar terlihat unik dan tidak simetris dibandingkan dengan bagian kanannya. Bagian luar dari gedung "C" dibuat agar mempunyai kolam seperti sungai yang

dimana diberikan jembatan untuk orang-orang masuk ke pintu utama dan bagian lebih jauh dari gedung lagi diberikan jalanan serta lahan parkir. Bagian dalam lingkaran gedung "C" merupakan taman. Lalu untuk bagian Gedung lurus panjang karena keterbatasan luas tanah maka yang seharusnya terdapat 3 gedung panjang sesuai dengan logo, maka ketiga gedung tersebut disatukan menjadi gedung yang cukup lebar dan menyerupai jajar genjang. Pak Purwa Hartono juga menjelaskan bahwa gedung panjang ini dibuat semakin melebar ke atas dengan titik tertingginya ditambahkan jarak pada setiap sisinya sebanyak 1.5 meter.

Setelah mendapatkan arahan tersebut hal yang harus diperhatikan dan dilakukan pertama adalah menentukan dan mengukur logo dari purwadhika dan menerapkannya dalam *software* 3d dengan membuat *dummy* untuk ukuran serta bentuk dari logo yang akan dibuat menjadi gedung. Ukuran dalam *software* ditentukan dengan satuan meter dan dibagi 1/10 sehingga menjadi skala 1:10. Hal ini diterapkan untuk mengurangi kemungkinan terjadinya *error* atau gangguan lainnya mengingat bentuk gedung yang akan menjadi sangat kompleks dan besar sehingga kinerja perangkat semakin berat.

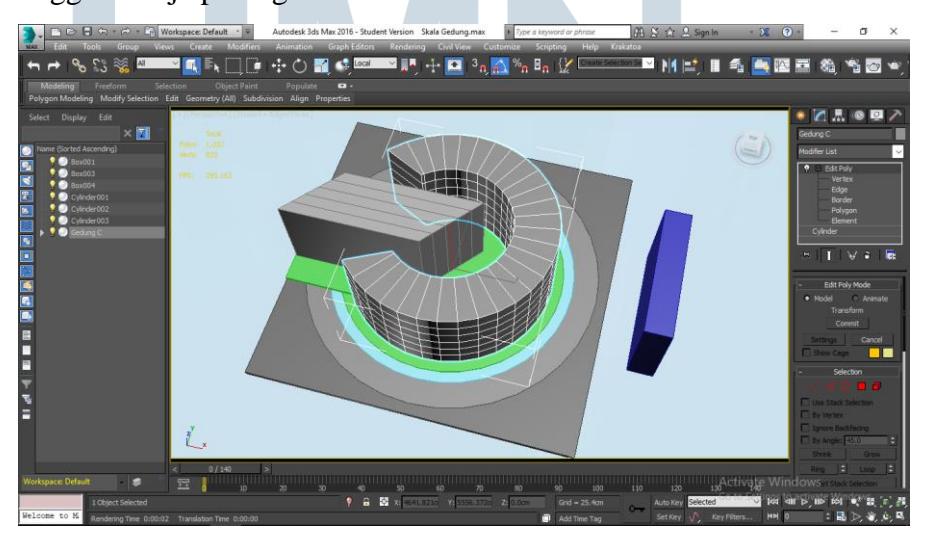

Gambar 3.8. Dummy bentuk gedung Institut Purwadhika (Dokumentasi Pribadi)

Setelah ukuran dalam *software 3d* sudah disetujui oleh pembimbing penulis, penulis pun memulai untuk memberikan detail pada objek dummy tersebut dimulai dengan menentukan ukuran-ukuran objek yang akan melekat pada gedung seperti jendela dan sebagainya lalu setelah dibuat bagian-bagian tersebut penulis langsung memberikan material seperti kaca, tembok dan besi untuk melihat dan mendapatkan gambaran akan hasil akhir yang ingin dicapai. Beberapa bagian pada gedung belum diberikan detail karena bentuk dan wujud belum direncanakan oleh pembimbing penulis. Setelah hampir seluruh gedung telah diberikan detail penulis pun mendapatkan instruksi untuk memberikan detail pada beberapa bagian gedung untuk dijadikan seperti taman outdoor pada setiap lantai 4, 5, dan 6 di gedung "C" baik kiri maupun kanan secara acak lalu untuk gedung lurus pak Purwa Hartono meminta agar hampir seluruh lantai 3 dibuat seperti taman juga. Sehingga penulis memulai untuk menentukan ukuran luasnya dan mengedit gedung "C" agar terdapat ruang untuk taman tersebut dan menambahkan objek-objek seperti bangku, meja dan tanaman. dan terakhir penulis mulai untuk memberikan detail pada lingkungan sekitar gedung seperti jalan raya dan kolam.

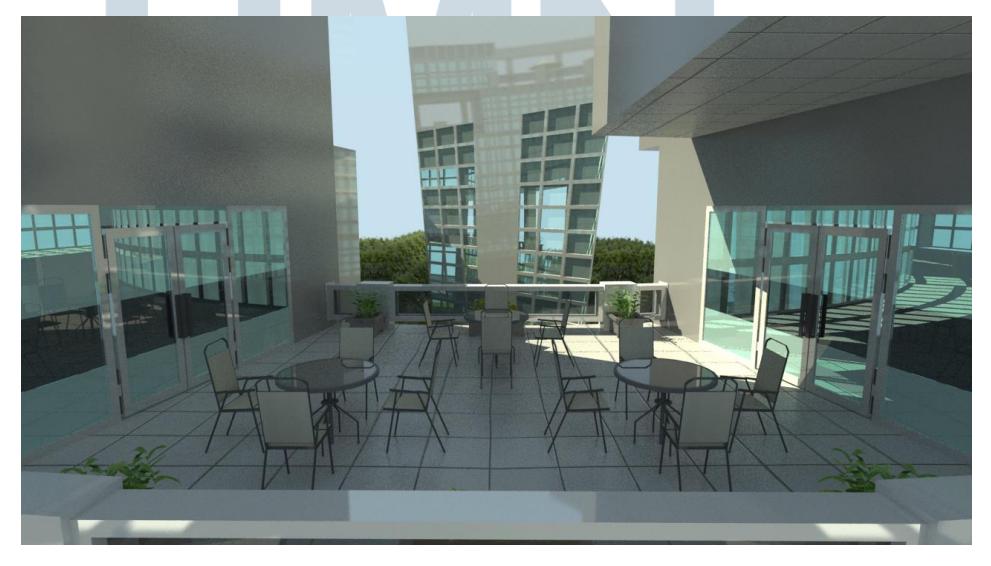

Gambar 3.9. Salah satu taman di atas gedung Institut Purwadhika (Dokumentasi Pribadi)

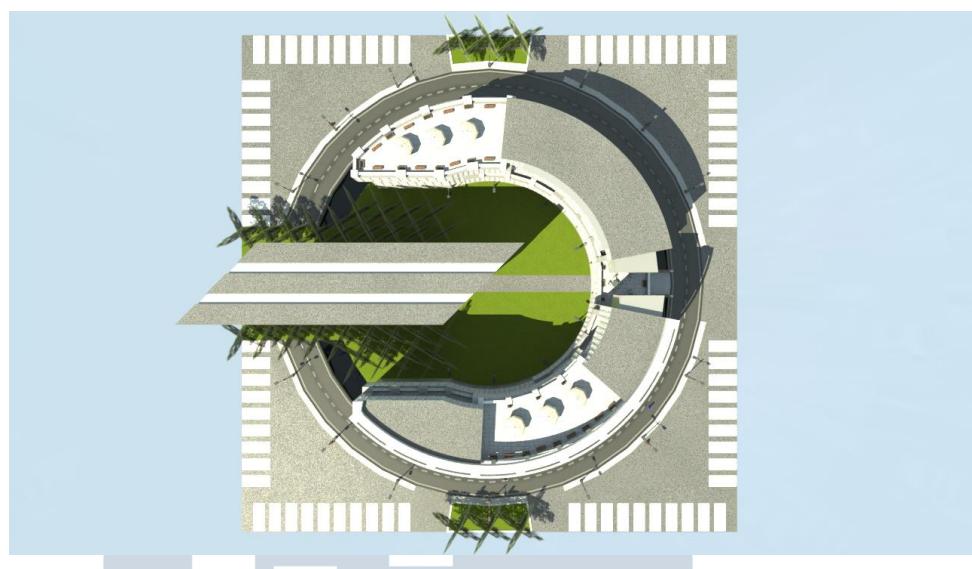

Gambar 3.10. Tampak Atas menyerupai logo Purwadhika (Dokumentasi Pribadi)

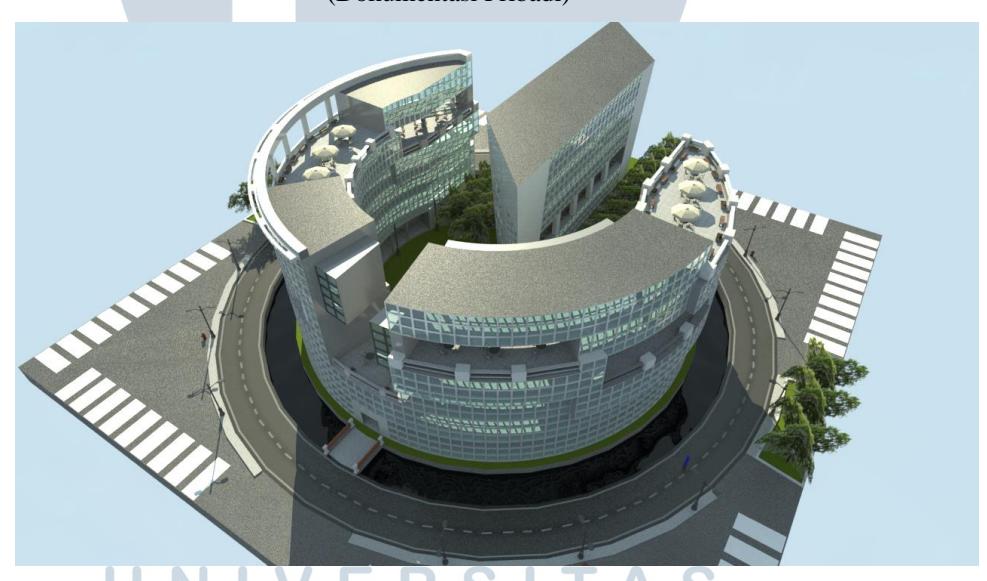

Gambar 3.11. Institut Purwadhika dengan skala yang sudah benar (Dokumentasi Pribadi) M U  $\overline{\phantom{a}}$ 

Visualisasi Institut Purwadhika ini masih belum final dan belum selesai dikarenakan masih tahap pengembangan, oleh karenanya saran dan arahan akan terus di *update* oleh pembimbing penulis, bapak Purwa Hartono ketika beliau memiliki ide baru serta cukup banyak kendala yang penulis hadapi yang nantinya akan penulis jelaskan.

#### **3.3.2. Kendala yang Ditemukan**

Pada setiap projek yang penulis kerjakan penulis menemukan cukup banyak kendala yaitu kendala paling umum dari smua projek yang sudah dikerjakan adalah keterbatasan perangkat sehingga tugas yang berat seperti membuat gedung terkadang sering terjadi *error* hingga *bluescreen*. Kendala lainnya yang penulis dapatkan pada setiap projek adalah penulis kurang ahli dalam melakukan desain untuk setiap objek 3d yang akan dibuat, karena penulis pun tidak mendapatkan desain untuk setiap objek yang akan dibuat, sehingga penulis melakukan uji coba untuk setiap membuat 3d objeknya sehingga memakan waktu cukup lama dan tidak efisien dimana hal ini paling berpengaruh dalam mengerjakan projek maskot PDI Lab dan Institut Purwadhika.

Kendala lainnya yaitu untuk pengerjaan 3d objek "*Data Center*" dan "*Autonomous Car*" komponen-komponen nya sangat asing untuk orang awam yang tidak mengerti teknik seperti penulis, sehingga penulis kesulitan untuk mencari bentuk contoh dari bagian-bagian 3d objek tersebut untuk diciptakan dimana secara langsung mempengaruhi durasi pengerjaan yang semakin lama. Kendala berikut nya menurut penulis lebih rumit adalah mengerjakan projek membuat gedung Institut Purwadhika dikarenakan beberapa hal, yang pertama adalah penghitungan yang cukup rumit karena ingin menyesuaikan ukuran logo yang dalam satuan centimeter (cm) dengan luas tanah yang diketahui 8000 m<sup>2</sup> yang kedua adalah penulis melakukan kesalahan fatal dimana pada percobaan pertama penulis belum mengetahui ukuran tanah masih tidak sesuai dengan yang ditentukan berakibat terlalu luas, sehingga skala pada setiap jarak, lebar gedung, dan sebagainya salah dan harus mengukur ulang skalanya setelah mengetahui ukuran luas tanah yang sebenarnya dan membuat ulang dari awal.

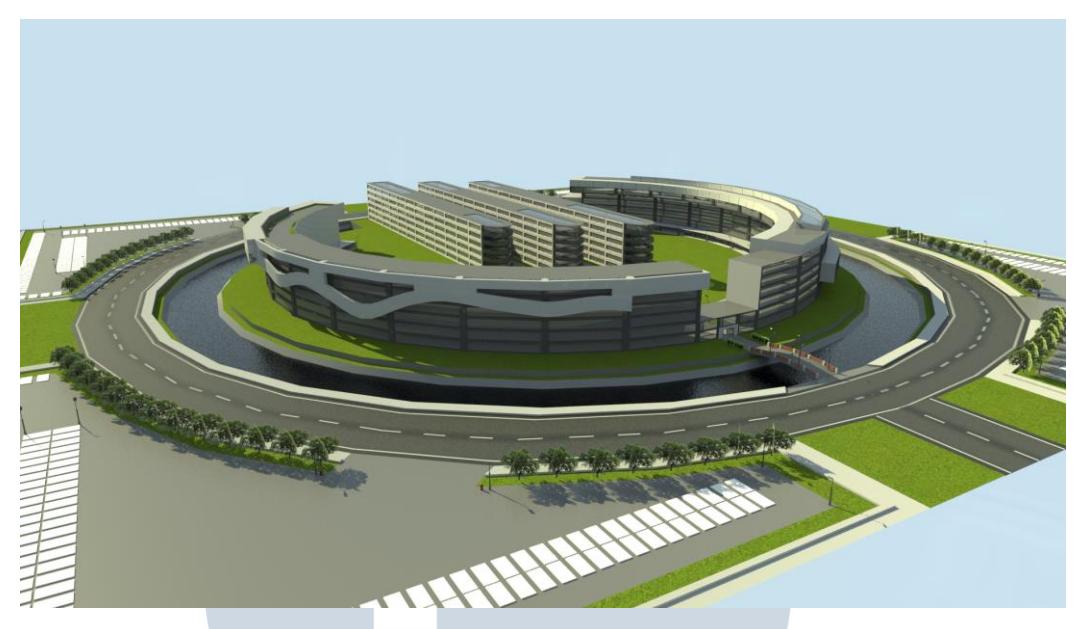

Gambar 3.12. Percobaan Pertama 3d model Institut Purwadhika (Dokumentasi Pribadi)

Yang ketiga adalah setelah mengukur luas tanahnya skala jarak gedung yang disesuaikan dengan logo tidak dapat sesuai dengan luas tanah, karena jika dipaksakan untuk mengikuti ukuran logo maka luas didalam gedung menjadi sangat kecil. Dengan demikian keputusan akhir dari pembimbing saya adalah bahwa tidak perlu mengikuti skala pada logo sehingga saya dan pembimbing menentukan dan mencari cara lain agar tidak terlihat sempit dan tetap menyesuaikan luas tanah.

> NIV  $\equiv$ LTI M NUSANTARA

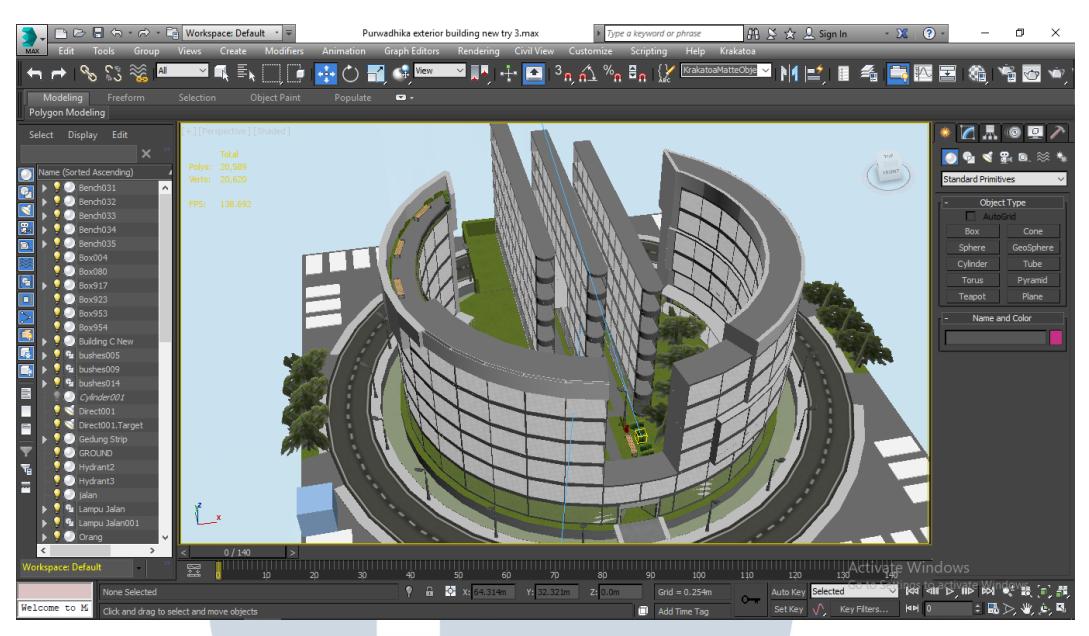

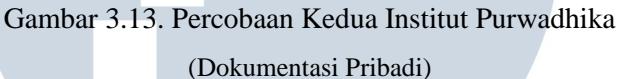

Untuk kendala lainnya adalah bahwa penulis tidak mengetahui ukuran secara umum untuk beberapa objek yang mempunyai ukuran beragam dan sesuai kebutuhan seperti jendela dan luas pintu sehingga perlu dihitung kembali karena menurut beliau objek yang penulis ciptakan seperti jendela terlalu lebar dan tinggi sehingga akan membutuhkan dana yang besar oleh karenanya penulis harus membuat ulang sebagian besar gedungnya kembali untuk mengkoreksi lebar gedung setelah ukuran kaca yang sudah ditentukan yang dimana hal ini memakan waktu.

# **3.3.3. Solusi Atas Kendala yang Ditemukan**

Dari kendala yang telah penulis temukan selama masa kerja magang, beberapa kendala umum seperti keterbatasan perangkat penulis menggunakan skala sehingga objek yang diciptakan lebih kecil dan lebih meringankan perangkat yang penulis gunakan, lalu kendala pada setiap proyek dimana penulis kurang pandai dalam melakukan desain dapat penulis atasi dengan lebih banyak berkomunikasi langsung dengan pembimbing lapangan penulis selaku pemilik projek ini, seperti mengajukan dan berdiskusi mengenai ide yang akan penulis terapkan saat akan memulai *modeling*, sehingga penulis bisa mendapatkan *feedback* dan saran secara langsung sebelum penulis melakukan kesalahan atau melakukan *modeling* yang

tidak diperlukan. Hal ini juga dapat sedikit mengurangi kelemahan penulis untuk mendesain suatu 3d objek yang akan dibuat karena pembimbing lapangan turut memberikan masukan untuk menentukan desain wujud dan bentuknya.

Lalu untuk membuat dan menentukan ukuran setiap komponen dalam projek gedung Institut Purwadhika, penulis pertama membuat *dummy object* dari luas tanah hingga gedungnya untuk melakukan pengukuran dan penyesuaian luas tanah dengan luas gedung. Lalu setelah ukuran skala nya sudah sesuai penulis baru membuat detail pada setiap objek dan melakukan riset dari website untuk mengetahui ukuran rata-rata dari setiap objek yang diperlukan, seperti bangku taman, luas jalan dan sebagainya, dan untuk menentukan luas dan lebar ruangan didalam gedung serta komponen yang melekat pada gedung seperti kaca, penulis bersama pembimbing lapangan melakukan pengukuran secara langsung dan membandingkannya dengan kantor dimana penulis melakukan praktik magang sebagai tolak ukurnya. Sehingga hasil skala yang diciptakan lebih sesuai dengan yang diinginkan.

> NIVE USANTAR